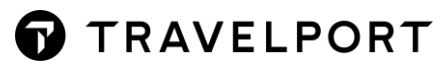

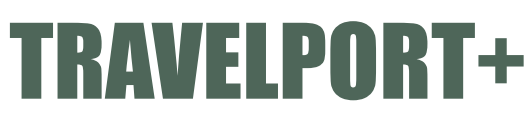

Galileo

**Car Quick Reference Guide**

# **CONTENTS**

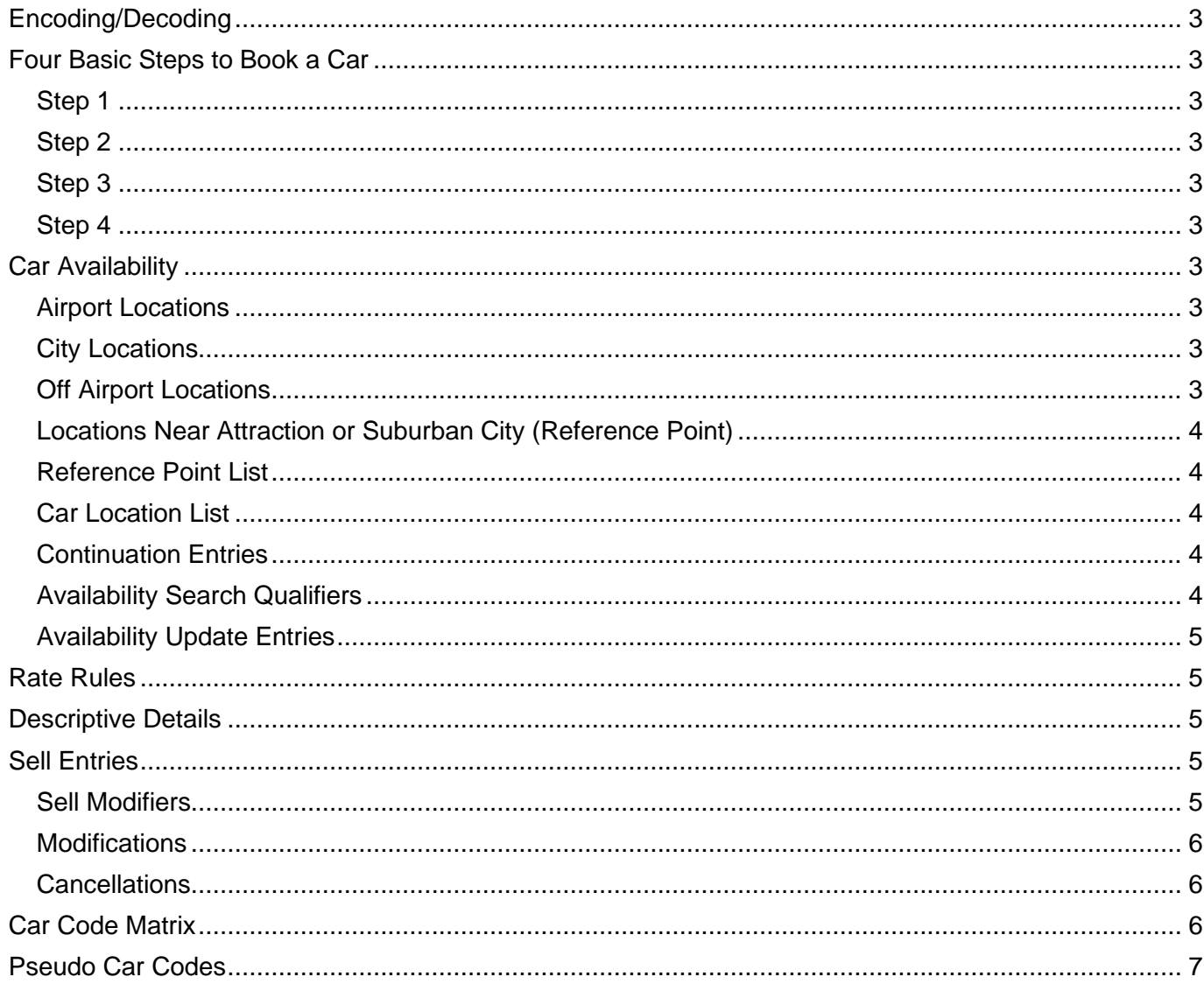

© 2022 Travelport. All rights reserved. Travelport, Apollo, Galileo, Worldspan and the Travelport logo are trademarks of Travelport. All other marks are the property of their respective owners.

### <span id="page-2-0"></span>**Encoding/Decoding**

Encode specific car company S\*CAR/THRIFTY Decode specific car company S\*CAR/EP List participating car companies S\*CAR/CAR PARTICIPANTS Display individual car company participation S\*CAR/XX<br>in certain features (replace

(replace XX with car provider 2-letter vendor code

### <span id="page-2-1"></span>**Four Basic Steps to Book a Car**

<span id="page-2-5"></span><span id="page-2-4"></span><span id="page-2-3"></span><span id="page-2-2"></span>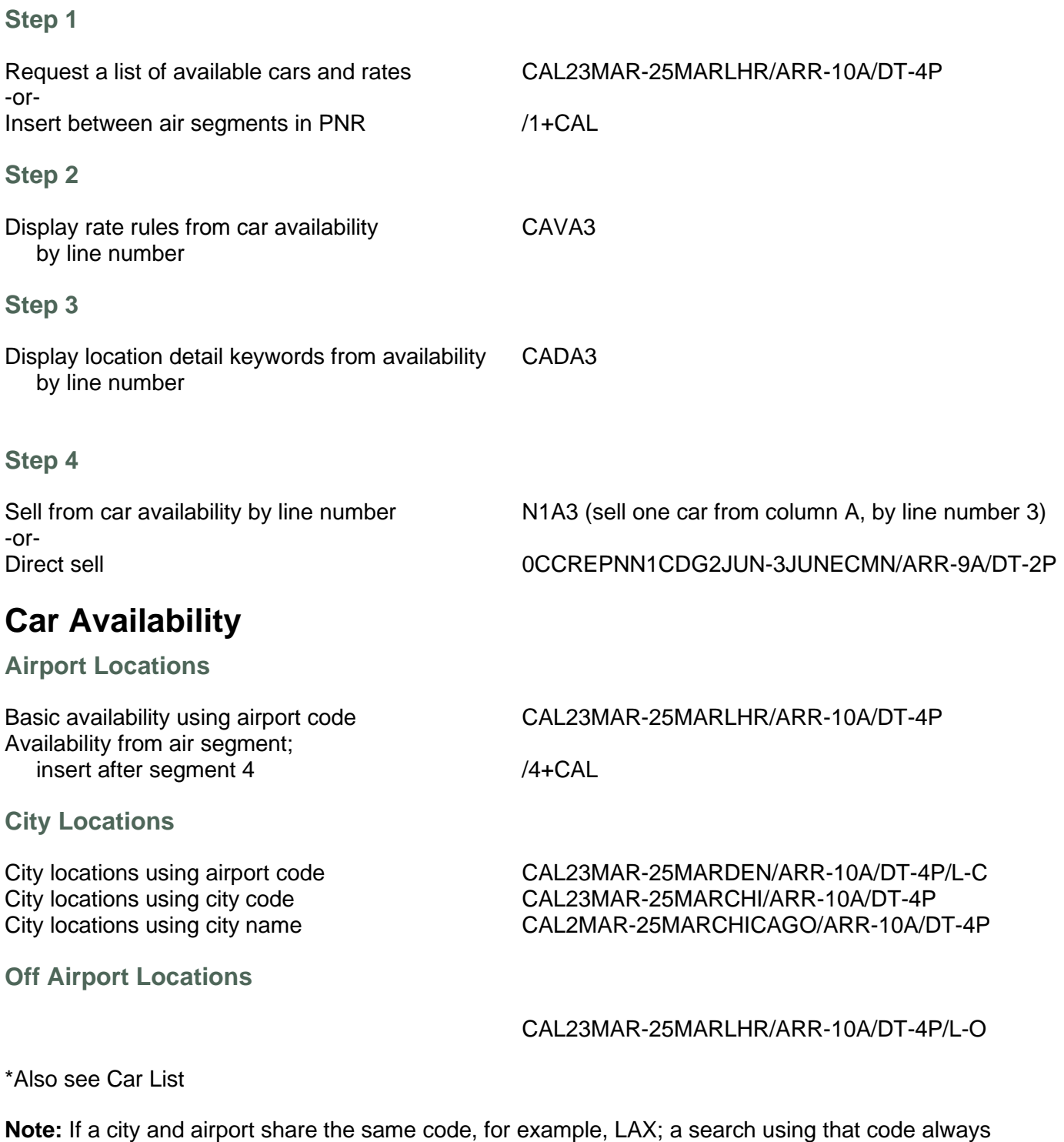

<span id="page-2-9"></span><span id="page-2-8"></span><span id="page-2-7"></span><span id="page-2-6"></span>defaults to the airport

### <span id="page-3-0"></span>**Locations Near Attraction or Suburban City (Reference Point)**

Search by attraction CAL23MAR-25MARBIG BEN/ARR-10A/DT-4P Search by suburban city CAL23MAR-25MARBELLEVUE/ARR-10A/DT-4P

#### <span id="page-3-1"></span>**Reference Point List**

Display list of searchable reference points by airport or city code **HORLHR** or HORLON

#### <span id="page-3-2"></span>**Car Location List**

Display locations by vicinity **CAILHR** (airport code)

Request availability for up to 3 locations from the car list by line number. CAL2+5+8/4SEP-7SEP/ARR-9A/DT-4P Line numbers separated by an end item.

CAILON (city code) CAIPARIS (city name)

#### <span id="page-3-3"></span>**Continuation Entries**

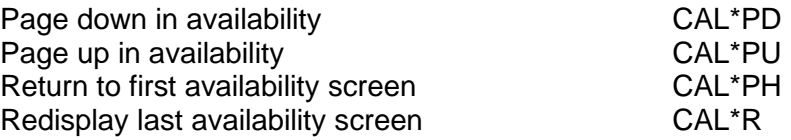

### <span id="page-3-4"></span>**Availability Search Qualifiers**

Search qualifiers enable customization of the availability request based upon individual traveler preferences.

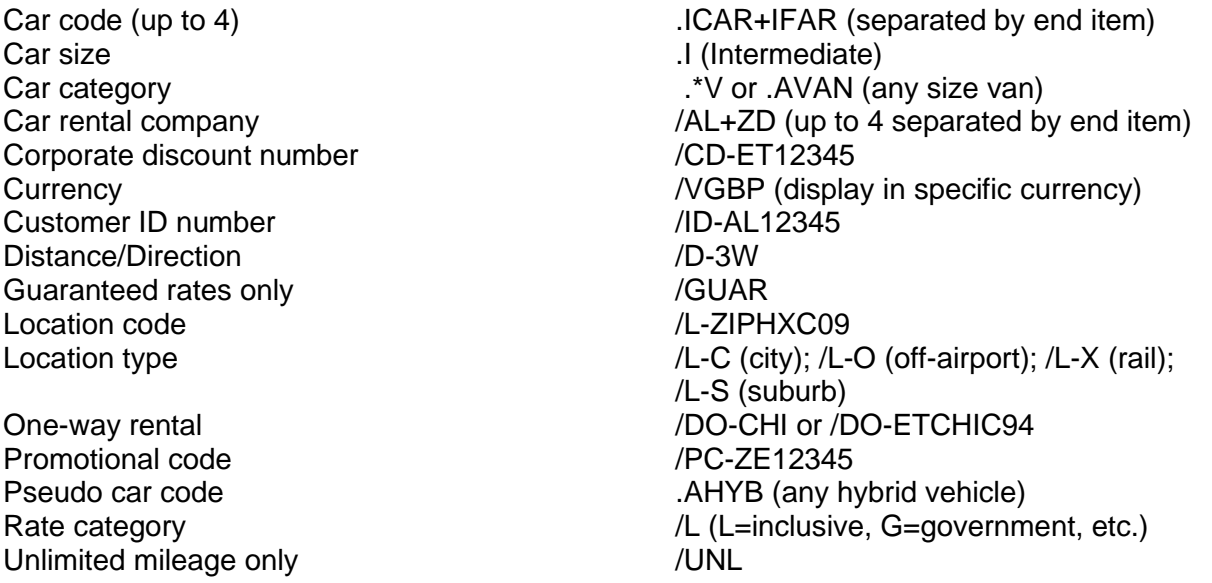

**Note**: Corporate Discount Number (CD), Customer ID Number (ID), Promotional Code (PC) and One Way Rental (DO), if entered in availability are automatically appended to the sell request and need not be reentered.

### <span id="page-4-0"></span>**Availability Update Entries**

Update pick-up date CAU18NOV Drop-off date CAU-21NOV Pick-up and drop-off CAU18NOV-21NOV<br>Pick-up time CAU/ARR-0600 Drop-off time CAU/DT-2000 Distance (kilometers or miles) CAU/D-4

<span id="page-4-1"></span>**Rate Rules**

Display rules from line 1 of availability<br>Display rules from sold car sequent 2 CAVS2 Display rules from sold car segment 2

## <span id="page-4-2"></span>**Descriptive Details**

**Car Company**

Details menu for car company The CADAD Specific details keyword for car company CADAD/AGE

### **Car Location**

Details menu for car location example of CADZLDENC25 Specific details keywords for car location CADZLDENC25/CAR+GAS (up to 3 separated by end item) Specific details keyword from line 1 of availability CADA1/CARS

### <span id="page-4-3"></span>**Sell Entries**

Sell entry from line 3 of availability N1A3 or 01A3

Direct sell entry 0CCREPNN1CDG2JUN-3JUNECMN/ARR-9A/DT-2P

### <span id="page-4-4"></span>**Sell Modifiers**

**Note:** Check individual PROFile (S\*CAR/XX) for car supplier to verify participation of sell modifiers listed below.

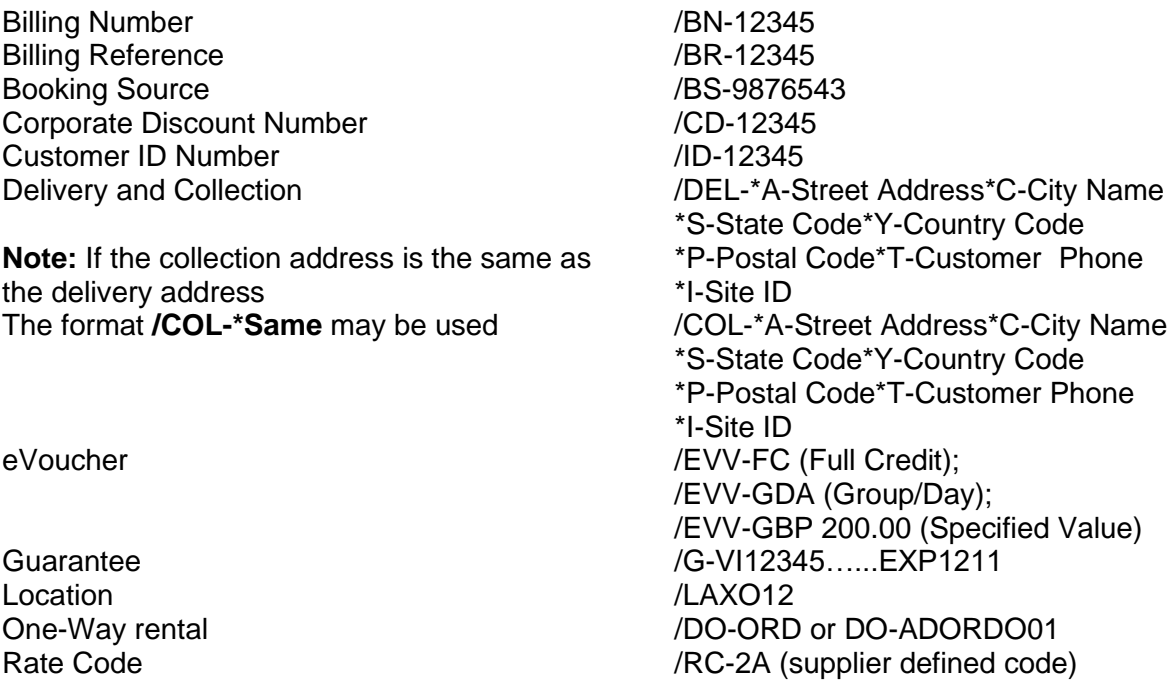

CAU/ARR-0600

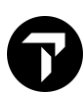

Special Equipment<br>
Special Information<br>
SI-NON SMOKE Special Information

Renter Name<br>
Special Equipment<br>
Special Equipment<br>
All So-NVS+CSR

**Note:** Adding a sell modifier may change the rate quoted on availability.

### <span id="page-5-0"></span>**Modifications**

Car type change CAM3T/IFAR Change pick-up date<br>
CAM1D/03MAR<br>
CAM3D/-18DEC/ARR-7P<br>
CAM3D/-18DEC/ARR-7P Change drop-off date/time Optional field; add or change CAM3O/FT-UA00012198451 Optional field; remove CAM2X/SQ

#### <span id="page-5-1"></span>**Cancellations**

Cancel segment 3 X3

### <span id="page-5-2"></span>**Car Code Matrix**

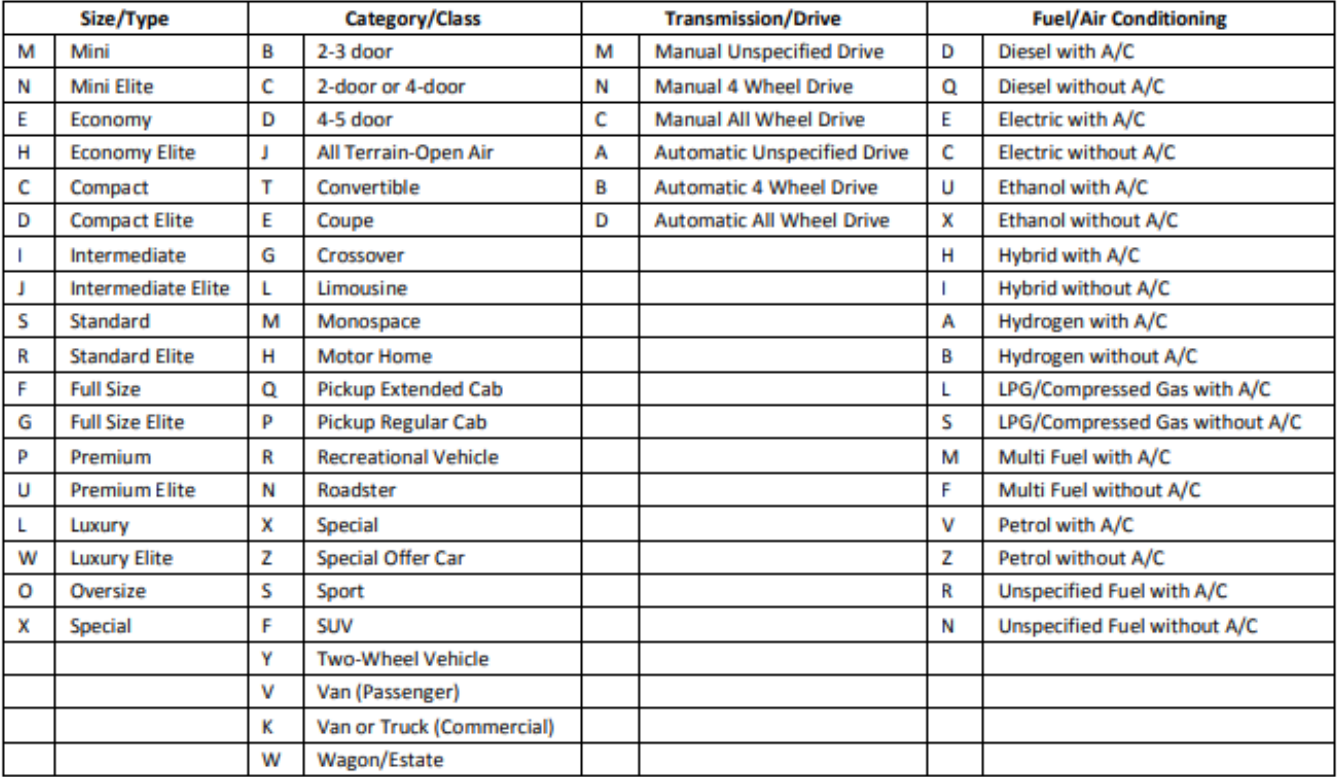

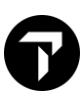

# <span id="page-6-0"></span>**Pseudo Car Codes**

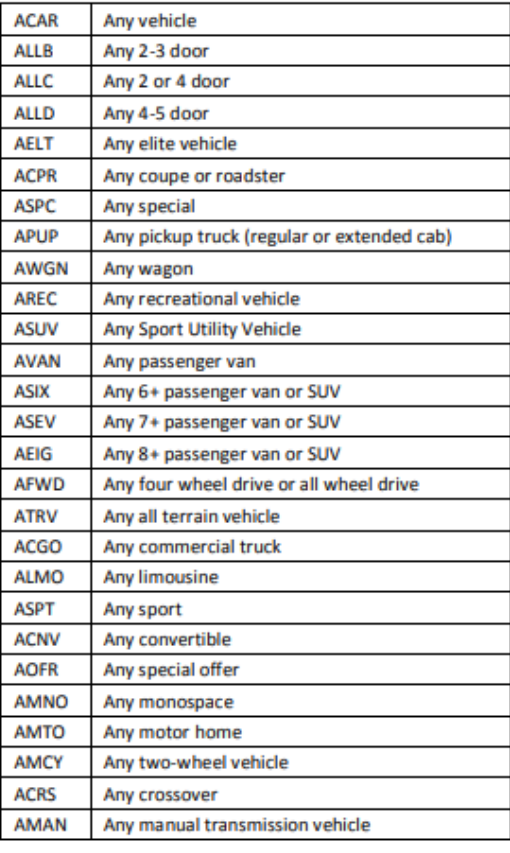

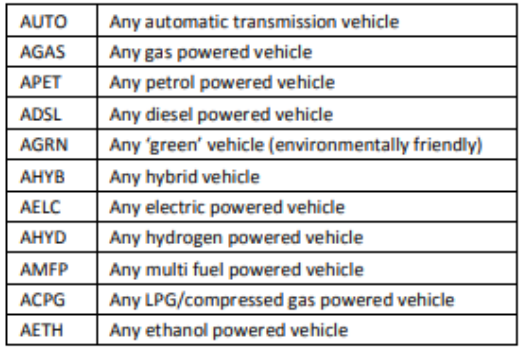